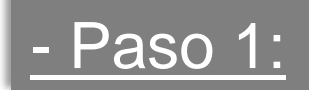

## Validar clave fiscal en AFIP - ingresando a www.afip.gov.ar

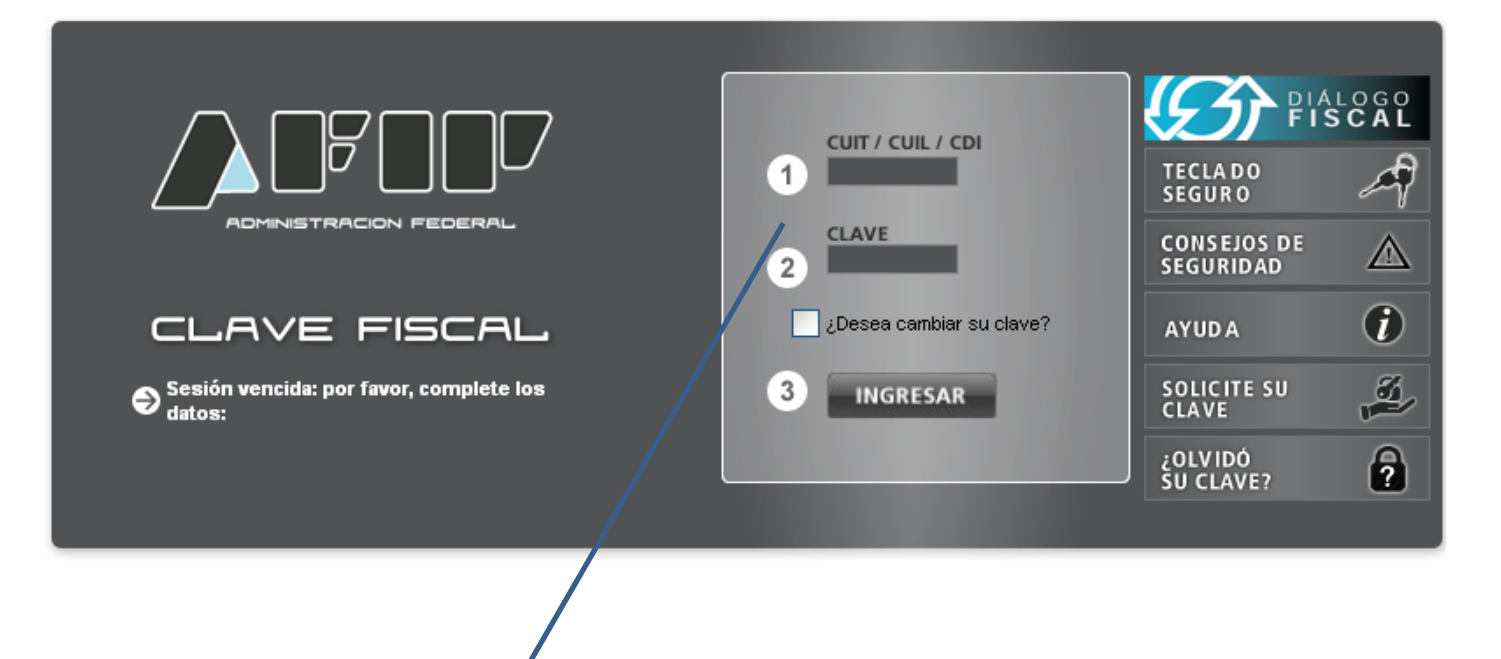

El empleador debe ingresar con su clave fiscal para adherirse el servicio de Sellados – Recaudos y Control

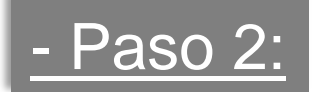

## Buscar la lista de servicios administrativos que ofrece AFIP

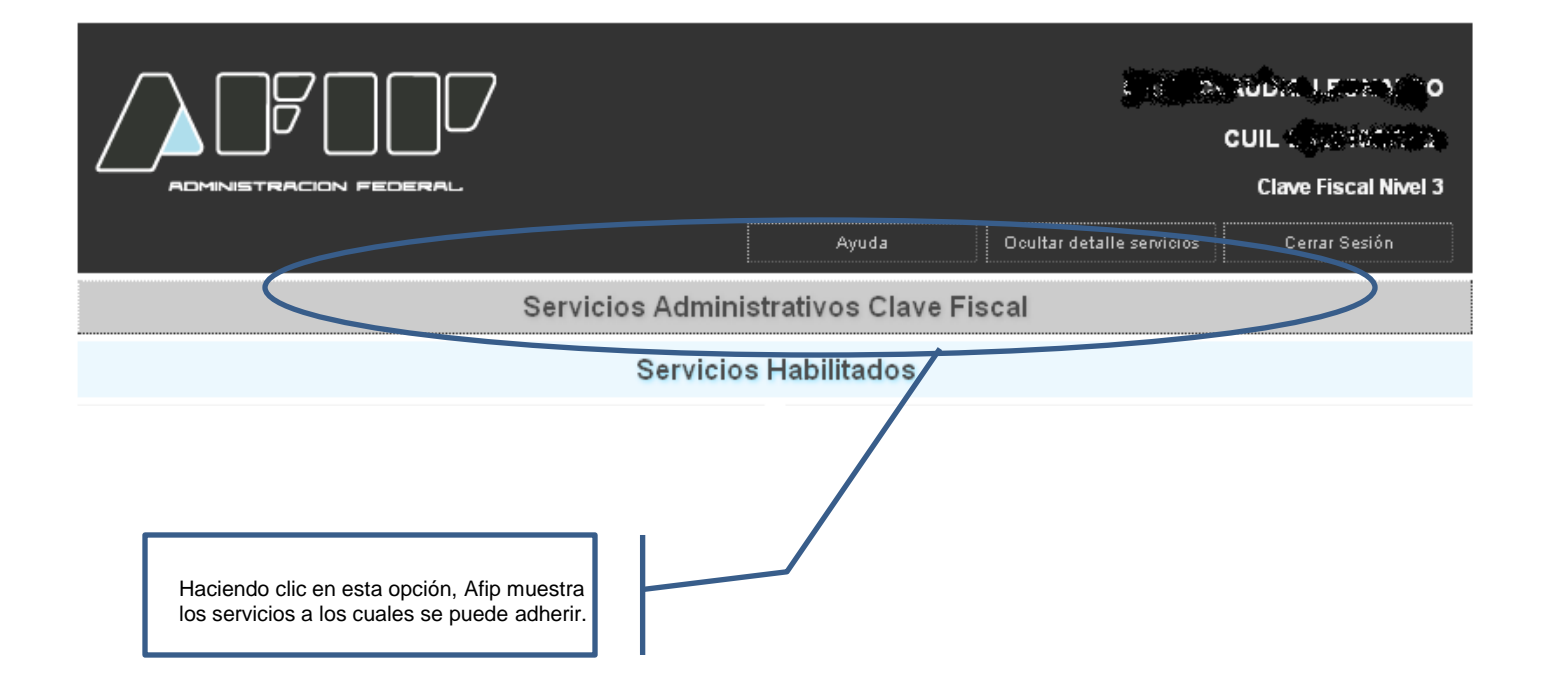

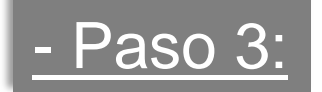

### Ingresar al Administrador de relaciones

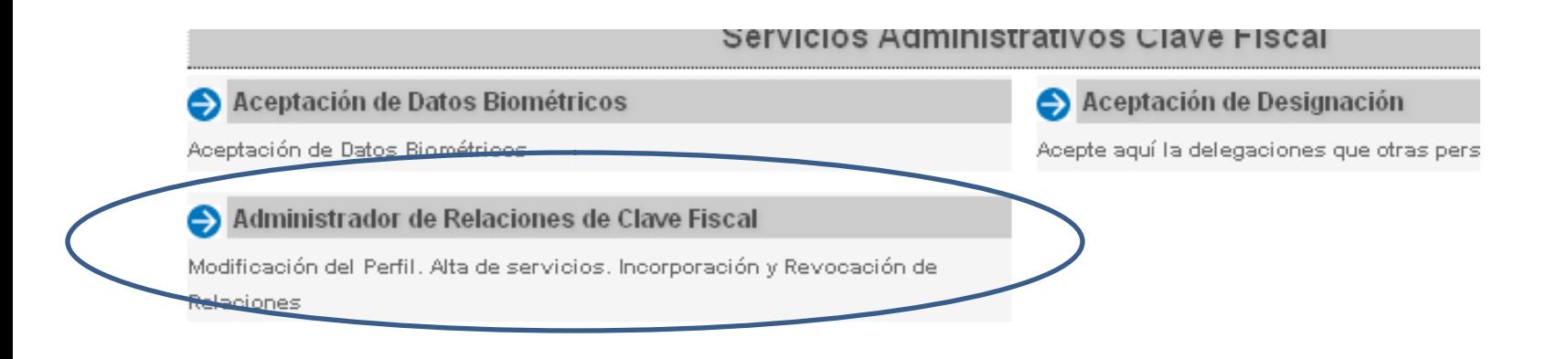

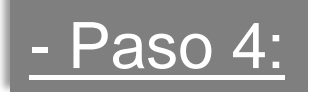

### Clic en Adherir Servicio dentro del Administrador de relaciones

### Administrador de Relaciones

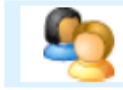

Bienvenido Usuario GATTI CLAUDIO LEONALDO [20-22102722-2]

Actuando en representación de GATTI CLAUDIO LEONALDO [20-22102722-2]

#### Servicio Administrador de Relaciones

Este servicio le permite gestionar (incorporar y revocar) autorizaciones para operar servicios en nombre suyo o de la persona que represente. Las operaciones generan formularios oficiales AFIP. Los mismos se abren en ventanas emergentes para su mayor facilidad en la operación. Por favor tenga en cuenta esto a la hora de configurar su navegador.

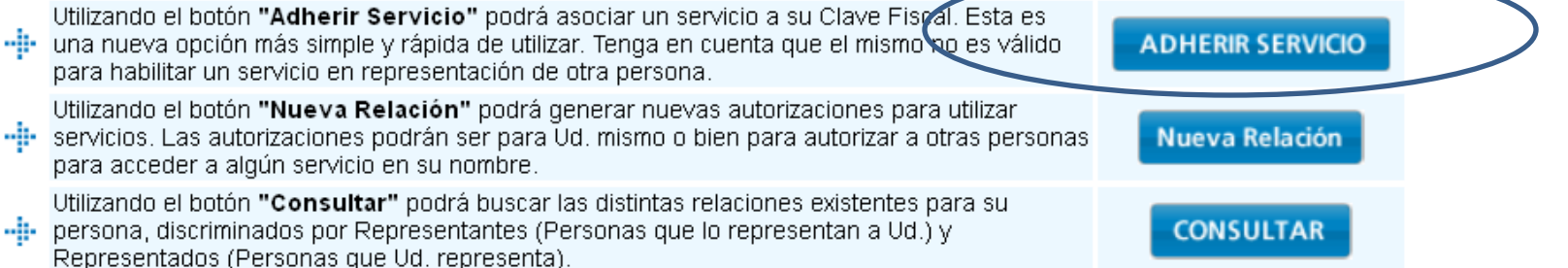

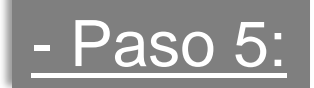

### Listado de servicios autorizados a administrar

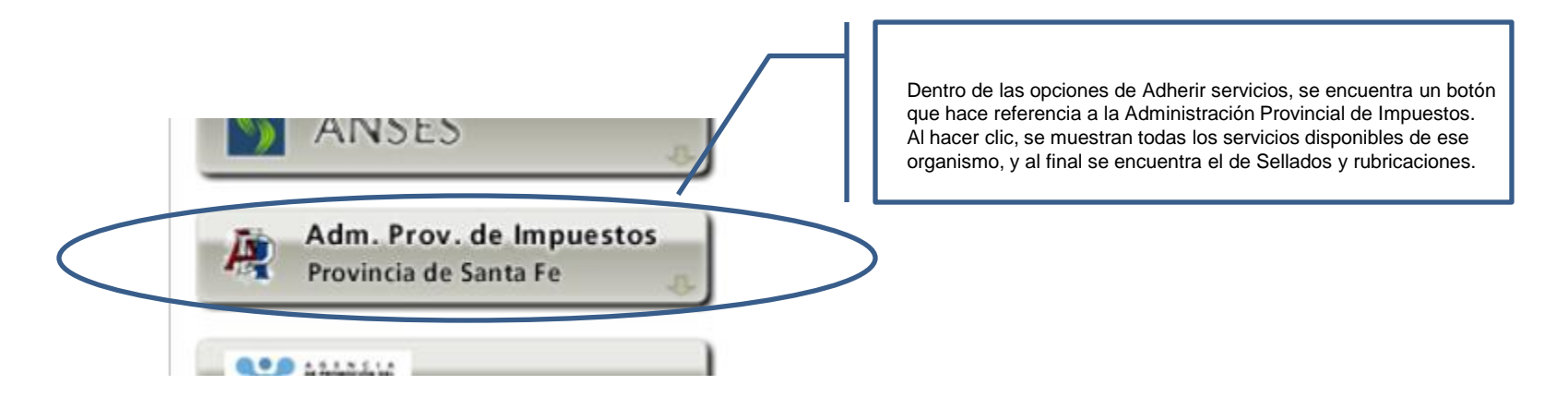

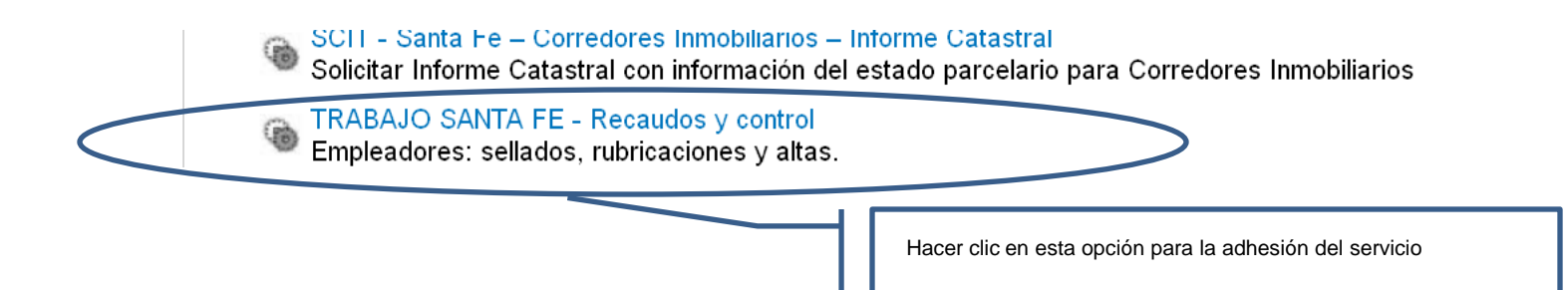

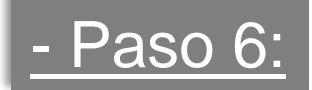

# Menú principal del sistema con cuit y clave fiscal adheridas

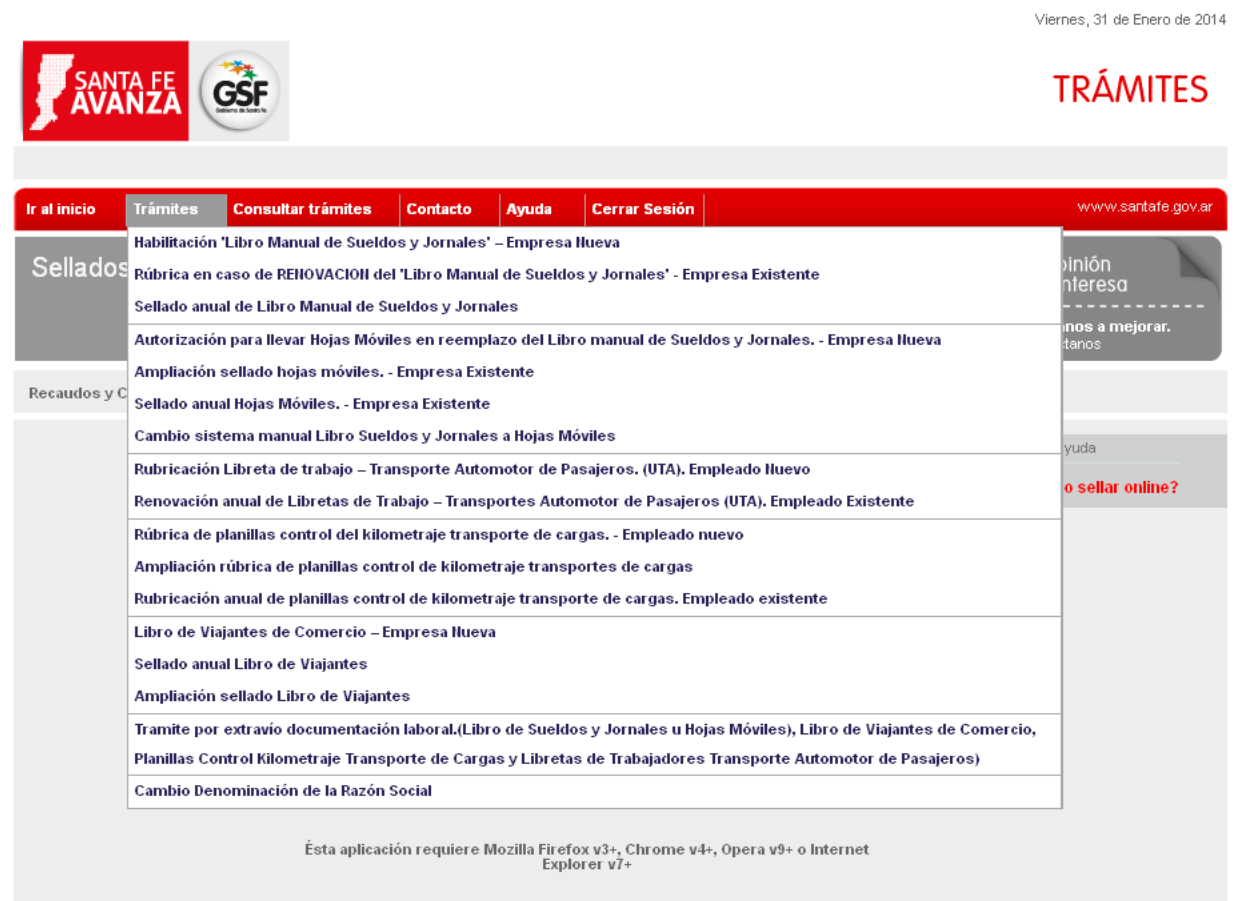

MINISTERIO DE TRABAJO Y SEGURIDAD SOCIAL Rivadavia 3051 (S3000DEE) Santa Fe<br>Teléfono 54 + 342 4577170

© 2010 - Todos los derechos reservados.<br>Créditos | Términos y condiciones

## Ejemplo: Requisitos trámite sellado Anual Hojas Móviles

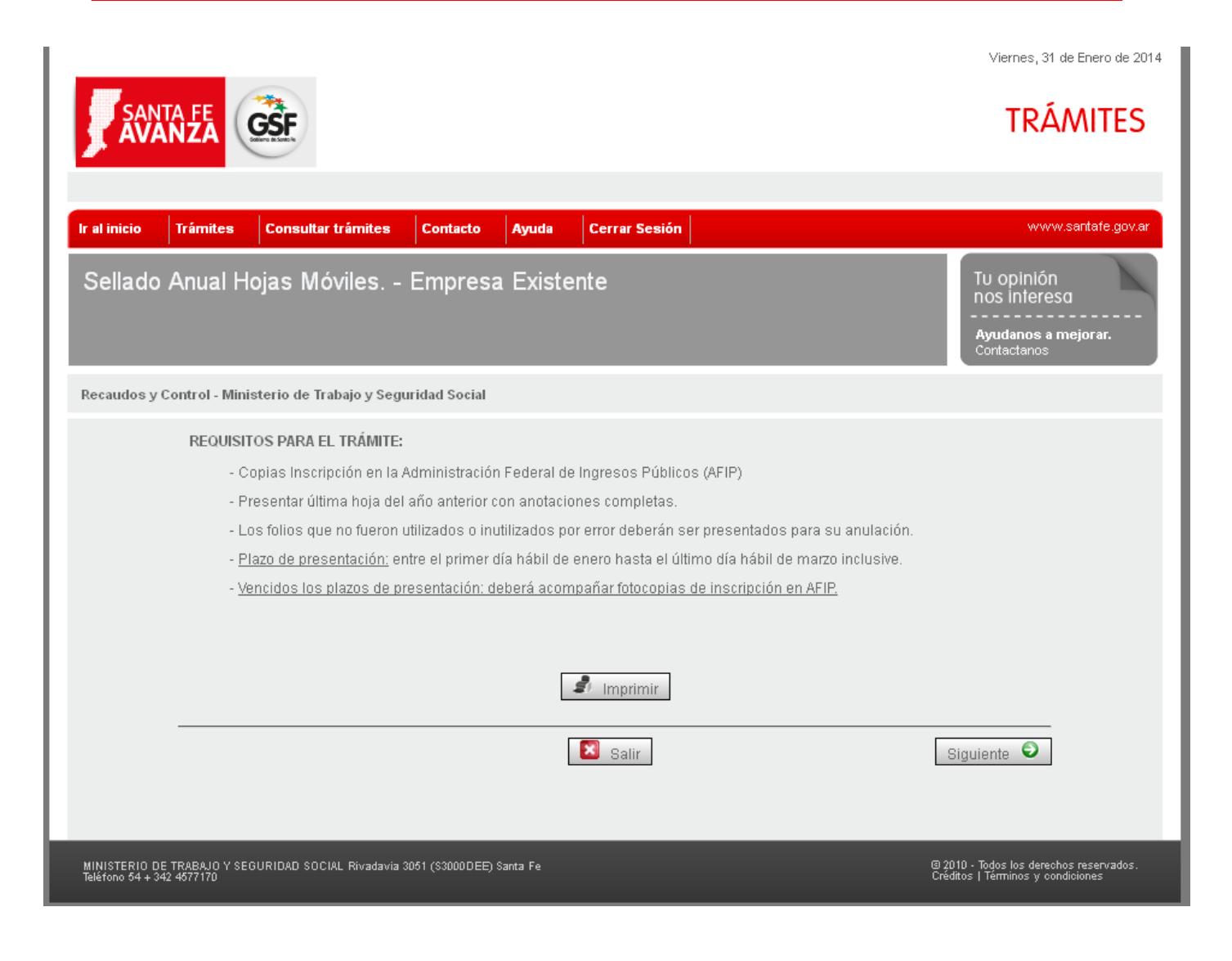

# Ejemplo: carga de datos trámite sellado Anual Hojas Móviles

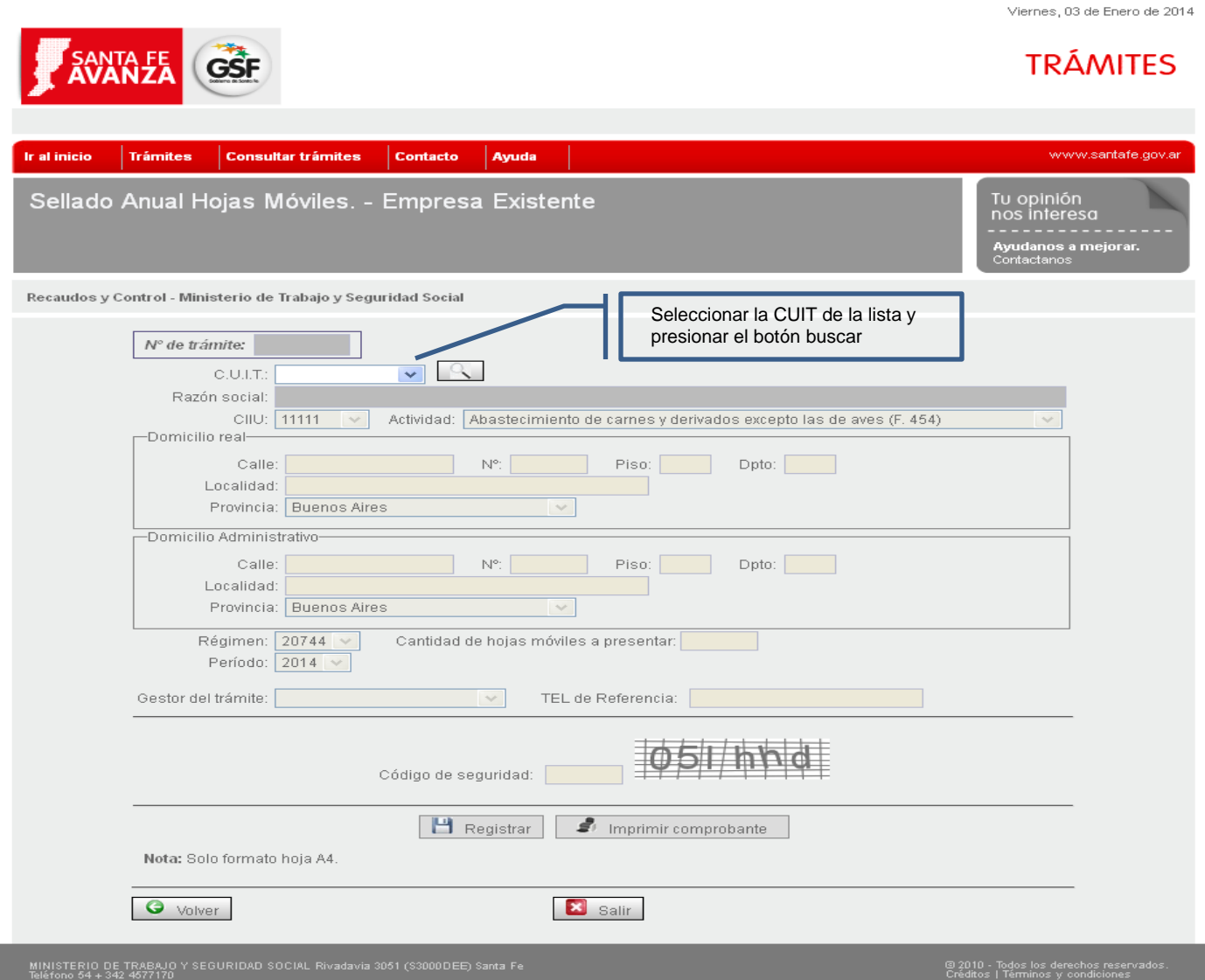